# **PROCESSO SELETIVO ON-LINE 2024/1**

### Perguntas e Respostas

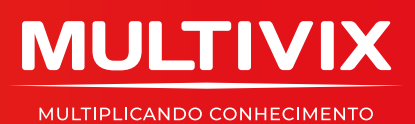

## **FAQ: PROCESSO SELETIVO ON-LINE 2024/1**

#### **1) Qual o link para acesso a prova?**

Para realizar a prova o candidato deverá acessar o link [vestibular.multivix.edu.br.](http://vestibular.multivix.edu.br)

#### **2) Qual o meu login e senha para acesso a prova?**

O login do candidato é o CPF (sem a pontuação). A senha é a data de nascimento (sem barras) e ano com 4 dígitos: DDMMAAAA.

#### **3) Quando conseguirei ter acesso ao sistema?**

O candidato só conseguirá acessar o sistema no dia 08/10 (domingo) das 08h às 21h (horário de Brasília), horário em que a prova estará liberada.

#### **4) Qual o horário para eu realizar a prova do vestibular on-line?**

O candidato terá das 8h às 21h para iniciar a prova. A partir do momento que iniciar a prova on-line, terá no máximo 3h para responder todas as questões, inclusive redação. Ou seja, se o candidato iniciar a prova às 13h, terá até às 16h para finalizá-la.

#### **5) Se eu iniciar a prova às 21h, quanto tempo terei para realizá-la?**

Iniciando a prova às 21h, o candidato terá até as 23h59min para finalizá-la.

#### **6) Após às 21h consigo acessar a prova?**

Sim. Porém, o tempo para realizar a prova não será mais de 3h, pois o sistema encerrará às 23h59min. Ou seja, se o candidato iniciar a prova às 21h30m, terá 2h29m para finalizá-la.

#### **7) Não recebi e-mail, WhatsApp e SMS com o link, login e senha para acessar a prova ou tive algum problema técnico. Como devo proceder?**

Caso o candidato não receba a informação de acesso à prova ou tenha algum proble- ma, deverá entrar em contato com a Secretaria Acadêmica da Instituição escolhida para realização da prova ou através do e-mail [vestibular2024@multivix.edu.br](mailto:vestibular2024%40multivix.edu.br?subject=) até as 16h do dia 06 de outubro de 2023.

#### **8) Qual é o prazo de inscrição para o Vestibular Multivix 2024/1?**

O candidato terá até o dia 05 de outubro de 2023 para realizar a sua inscrição para o vestibular demais cursos Multivix 2024/1.

#### **9) Não fiz minha inscrição para o vestibular até o dia 05/10/2023 e quero participar do vestibular que ocorrerá no dia 08/10/2023, é possível?**

Após o dia 05 de outubro de 2023 não será possível realizar a inscrição para o Processo Seletivo demais cursos. Mas, não fique triste! Você pode realizar seu sonho de fazer um curso superior. Para isso, deverá realizar sua inscrição para o Processo Seletivo vagas remascentes que estará aberto a partir do dia 11/10/2023.

#### **10) A prova será composta por quantas questões? Qual a pontuação máxima das disciplinas?**

A prova abrangerá os programas das disciplinas constantes no manual do candidato, obedecido ao seguinte esquema de aplicação:

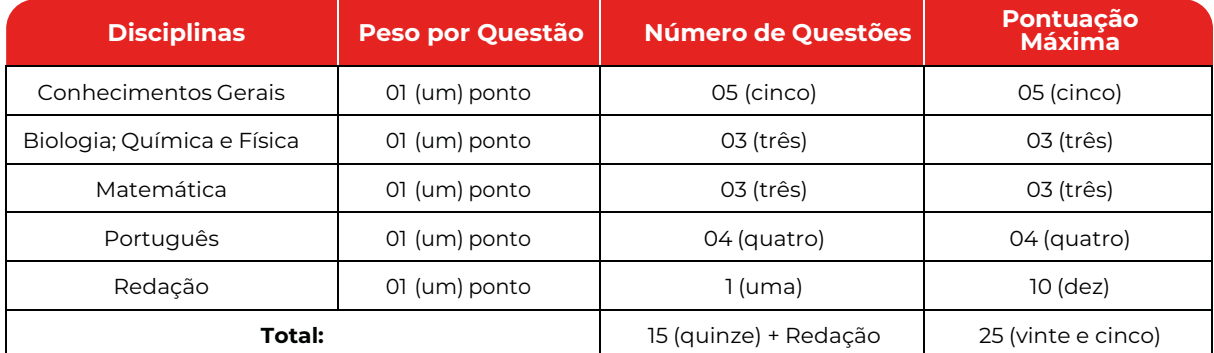

A pontuação máxima possível dos candidatos submetidos a uma única etapa é de 25 (vinte e cinco) pontos.

#### **11) Não tenho acesso à internet. Como posso realizar a prova do Processo Seletivo demais cursos 2024/1?**

O candidato inscrito que quiser fazer o Processo Seletivo on-line em uma das nossas Instituições, com toda estrutura de computador e internet, pode realizar sua solicitação pelo e-mail [agendamento.vest@multivix.edu.br](mailto:agendamento.vest%40multivix.edu.br?subject=) até o dia 06/10. Neste caso, o Vest acontecerá no dia 08 de outubro, das 8h às 17h.

#### **12) Minha conexão caiu, consigo acessar a prova novamente?**

Caso esteja dentro do tempo de 3 horas de realização da prova, o candidato conse- guirá acessar a prova novamente e continuar a realizá-la. Mas, caso não consiga deverá enviar um e-mail para [vestibular2024@multivix.edu.br](mailto:vestibular2024%40multivix.edu.br?subject=) ou entrar em contato pelo telefone 0800-003-7000.

#### **13) Há algum erro quando marco a opção de resposta da minha questão na prova, a caixa das questões navegação do questionário não muda de cor?**

Não há erro. As questões de uma mesma página, após marcadas, não aparecerão como tendo sido respondidas enquanto o candidato não mudar de página. Quando o candidato for para a página seguinte da prova, esse quadro aparecerá da seguinte forma:

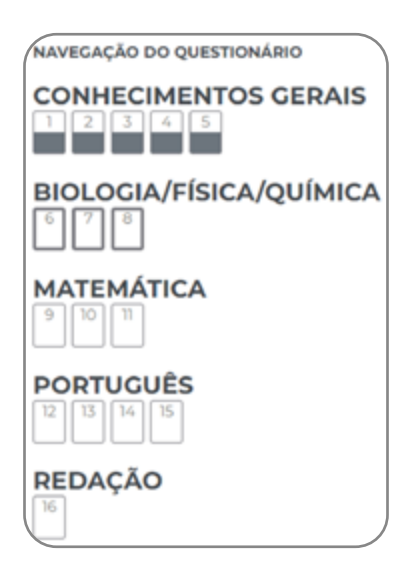

Observem que o candidato está no segundo bloco de questões (página 2) e as questões de 1 a 5, pertencentes ao bloco 1, aparecem de cinza, sinalizando que foram respondidas. Além disso, ao final da prova, o candidato poderá realizar a revisão de suas questões.

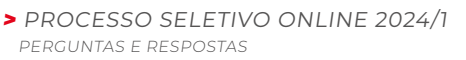

#### **14) Quantos temas há na redação?**

Há 2 temas propostos para a sua redação. O candidato deverá desenvolver apenas um dos temas propostos. Antes de iniciar a Redação, o candidato deverá escrever qual o tema escolheu (Tema 01 ou Tema 02). Lembrando que deverá elaborar um texto dissertativo-argumentativo e não deve fazer cópias de outros textos.

#### **15) Será feita a verificação de plágio na redação?**

A Multivix não se responsabiliza pela verificação de plágio na redação, sendo de responsabilidade exclusiva do candidato o não cumprimento do que preconiza a Legislação (Art. 184 do Código).

#### **16) Respondi todas as questões. Como faço para finalizar a prova?**

Após responder todas as questões, o candidato deverá clicar no botão "Finalizar Tentativa", conforme imagem abaixo.

Finalizar tentativa ...

Em seguida, aparecerá o resumo de tentativas, conforme tela abaixo:

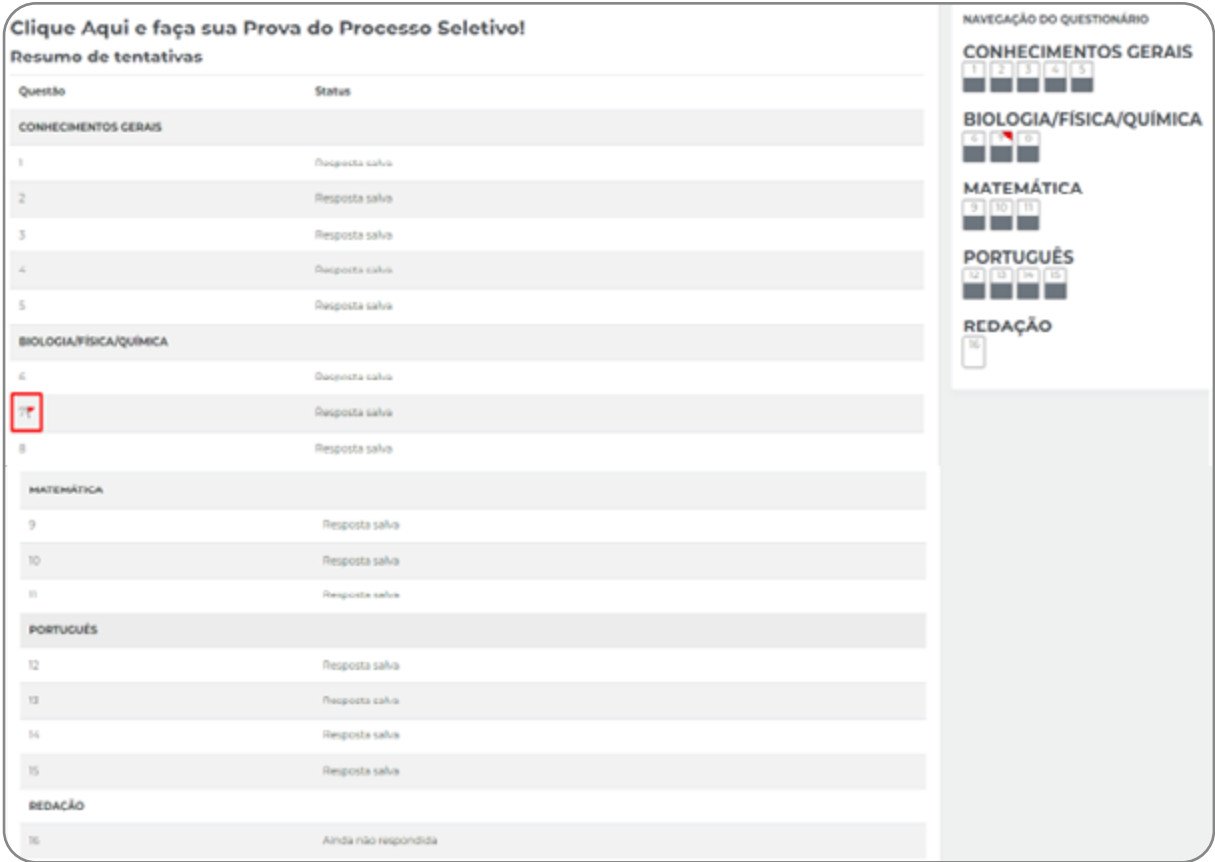

Observe que a questão 7 está sinalizada, o que significa que o candidato teve dúvida quando estava realizando a questão e por isso marcou para poder voltar e revisá-la. Além disso, a questão 16 não foi realizada.

#### Retornar à tentativa

Caso o candidato queira retornar em alguma dessas questões, deverá clicar no botão "Retornar à tentativa" que está ao final da página.

**Enviar tudo e terminar** 

Após feita a revisão da prova on-line, o candidato deverá clicar no botão "Enviar tudo e terminar".

#### **17) Quando será divulgado o resultado do Processo Seletivo?**

A lista dos classificados no Processo Seletivo 2024/1, dentro dos limites de vagas autorizadas pelo Ministério da Educação (MEC), será divulgada no site [www.multivix.edu.](http://www.multivix.edu. br) [br](http://www.multivix.edu. br) e afixada em quadros de aviso nas dependências das Instituições da Multivix (endereço citado no cabeçalho do Edital) a partir das 13h do dia 13 de outubro de 2023.

#### **18) Fui aprovado(a) no Processo Seletivo, quando posso realizar minha matrícula?**

O candidato poderá realizar a matrícula no período de 14/10 a 31/10/2022.

Abaixo seguem algumas situações que esperamos que não aconteçam, mas caso ocorram, é necessário que o candidato entre em contato para que a demanda seja encaminhada ao TI para análise.

Lembrando que para todas todas as situações abaixo, o candidato deverá enviar um e-mail para [vestibular2024@multivix.edu.br](mailto:vestibular2024%40multivix.edu.br?subject=) ou entrar em contato pelo telefone 0800 003 7000 que o TI da unidade estará auxiliando nesta demanda.

1. Fiz acesso a prova, através do meu login e senha, porém, não estou conseguindo realizá-la, pois a tela não avança. Como proceder?

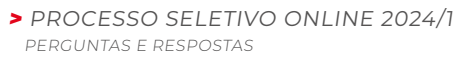

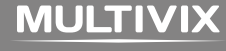

- 2. Acessei a prova, através do meu login e senha, mas não estou conseguindo realizá-la, pois a tela não avança/travou. Como proceder? O candidato deverá fechar o navegar e abrir novamente, acessando a prova pelo mesmo caminho e procedimento. Ao entrar na prova, deverá reiniciar a tentativa. Mas, caso não consiga, deverá enviar um e-mail para [vestibular2023@multivix.edu.br](mailto:vestibular2024%40multivix.edu.br?subject=) ou entrar em contato pelo telefone 0800-003-7000.
- 3. Tive na minha prova questões sem opções de respostas. Como devo proceder? 4 Minha conexão caiu e não consigo acessar a prova mais, como proceder?
- 4. Ocorreu um problema que ocasionou o fechamento da prova antes das 3h.
- 5. Candidato clicou no botão errado e finalizou a prova antes das 3h e nem fez a prova toda.

Para os candidatos que realizarem a prova pelo celular, as orientações, que es- tão disponíveis antes do login e senha, com o passo a passo de como devem realizar a prova, não irão aparecer devido o tamanho da tela. Essas orientações só estarão disponíveis para quem realizar a prova pelo computador.

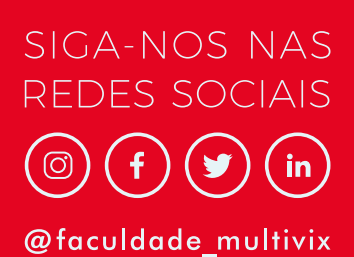

#### $(27)$  3335-5666

#### MULTIVIX.EDU.BR

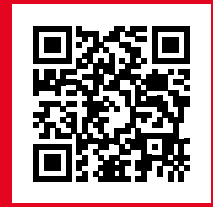

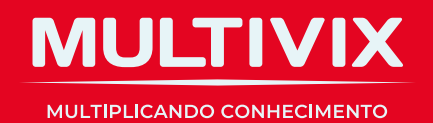

Proibida a reprodução total ou parcial. Os infratores serão processados na forma da lei.